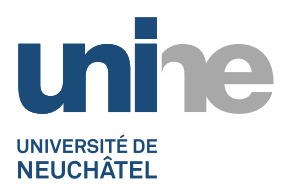

#### **SHAREPOINT 2013**

**Présentation des fonctionnalités**

# **Présentation des principales fonctionnalités de SharePoint 2013**

Vous trouverez ci-après une liste non exhaustive des principales fonctions que propose un site SharePoint 2013.

Une collection de sites (par exemple [https://mygroup.unine.ch/sites/sitel\)](https://mygroup.unine.ch/sites/sitel/) est composée d'un site de base contenant lui-même différentes pages, listes et potentiellement plusieurs sous-sites.

Chaque page contient différentes vues des données et peut être adaptée selon les besoins. Les données sont utilisées à travers plusieurs applications appelées « webparts », telles que :

## **Calendrier**

SharePoint permet de créer des calendriers partagés et de les afficher de plusieurs manières. L'image ci-dessous montre une vue mensuelle d'un agenda Exchange et d'un calendrier SharePoint :

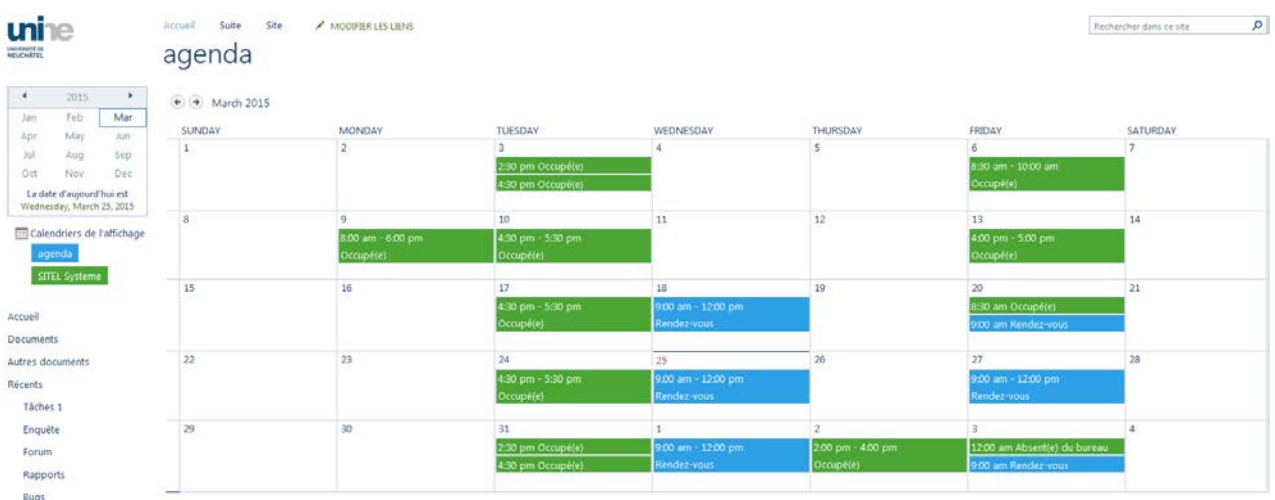

Au travers de SharePoint, il est possible de :

- Définir des droits d'accès (lecture, écriture) par utilisateur
- Afficher les calendriers SharePoint dans Outlook
- Réciproquement, afficher un calendrier Exchange sur une page SharePoint

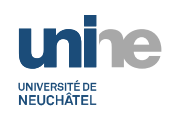

## **Bibliothèque de documents**

Un site collaboratif SharePoint offre la possibilité de créer des collections de documents. Ci-dessous un exemple de banque de documents :

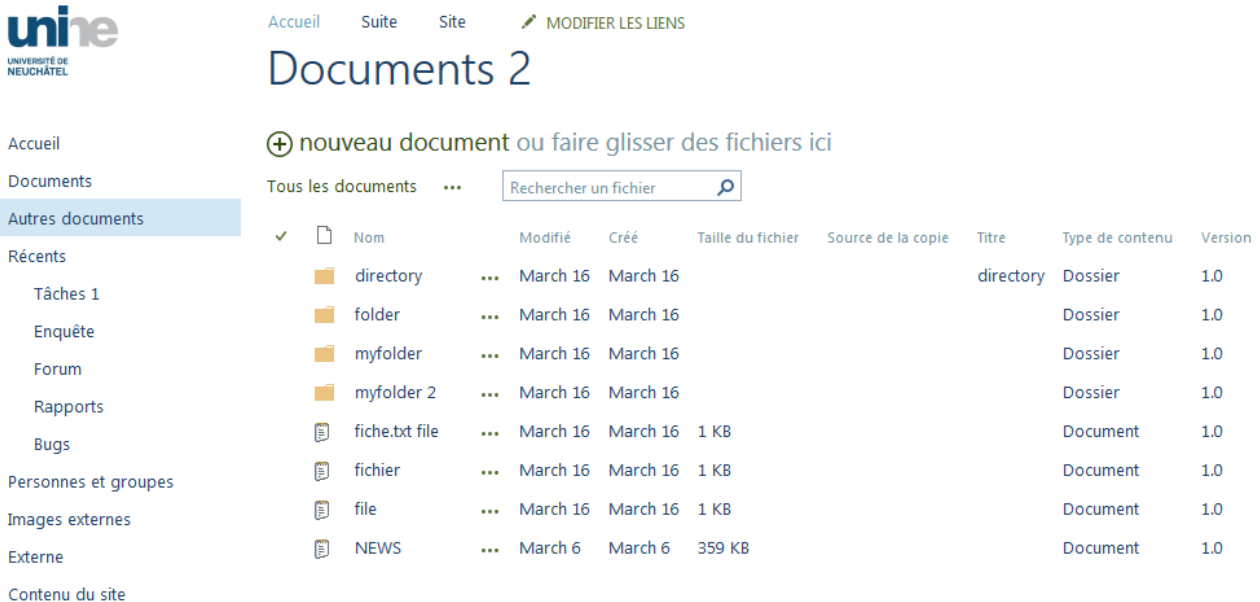

On peut facilement ajouter des méta-informations sur une entrée de fichier, comme par exemple un projet auquel il est associé. Cela facilite ensuite la recherche et permet également de pouvoir filtrer les documents.

Les possibilités qu'offre une banque de documents SharePoint sont vastes. En voici quelques-unes :

- Réglage des droits d'accès et partage au fichier près
- Possibilité d'activer l'historique des versions
- Recherche de document et de contenu
- Accès à plusieurs utilisateurs en live sur le même document Word
- Suivi des modifications d'un document ou dossier par flux RSS ou e-mail
- Synchronisation possible à la manière d'un « Dropbox » grâce à OneDrive for Business
- Support du drag&drop (complet avec IE, sinon partiel)

### **Liste de tâches**

SharePoint est également utile dans le cadre de la gestion de projets. Ce webpart sert à planifier et à suivre une liste de tâches.

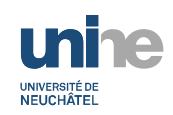

#### Présentation SharePoint 2013

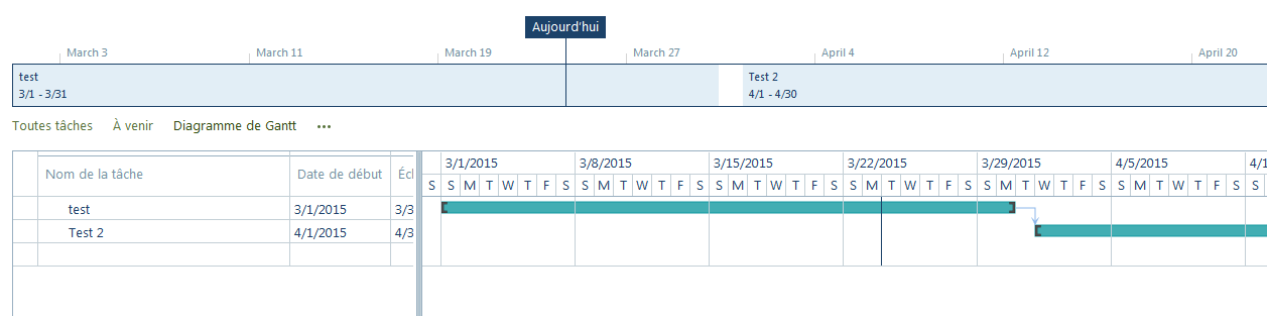

On peut visualiser ces informations de différentes manières :

- Liste des tâches en cours de réalisation
- Diagramme de Gantt
- Affichage sous forme de chronologie ou de calendrier

#### **Liste d'images**

Comme pour n'importe quel type de document, SharePoint permet de stocker des images dans une banque. Celle-ci pourra ensuite être visualisée sous la forme d'un diaporama ou de miniatures comme ci-dessous :

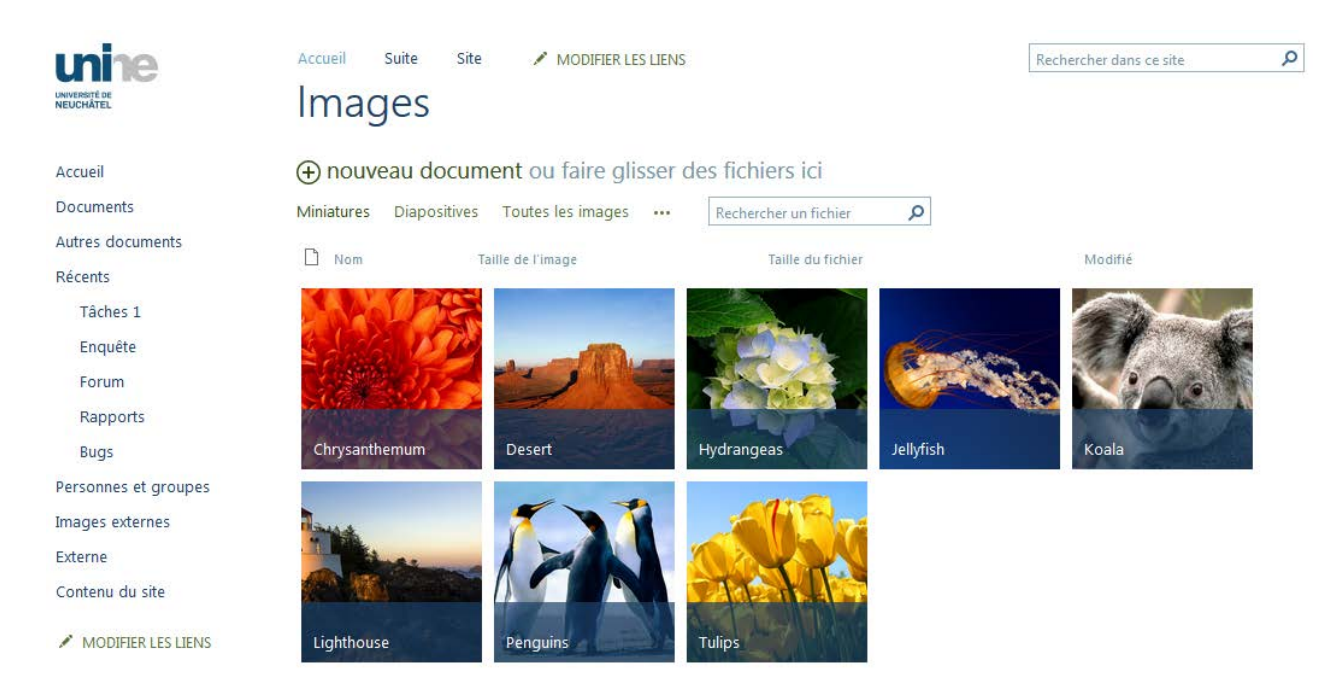

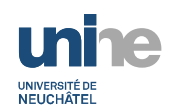

### **Wiki**

Un Wiki est un site web pour lequel tout le contenu est éditable par les contributeurs, ce qui améliore grandement l'aspect collaboratif d'un projet. Il est constitué d'une ou plusieurs pages reliées entre elles.

L'intégration de pages Wiki permet une édition aisée. La modification se fait en WYSIWYG (What you see is what you get) et permet d'insérer des tableaux, images et autres contenus (vidéo YouTube, etc.). Ci-dessous un exemple de Wiki :

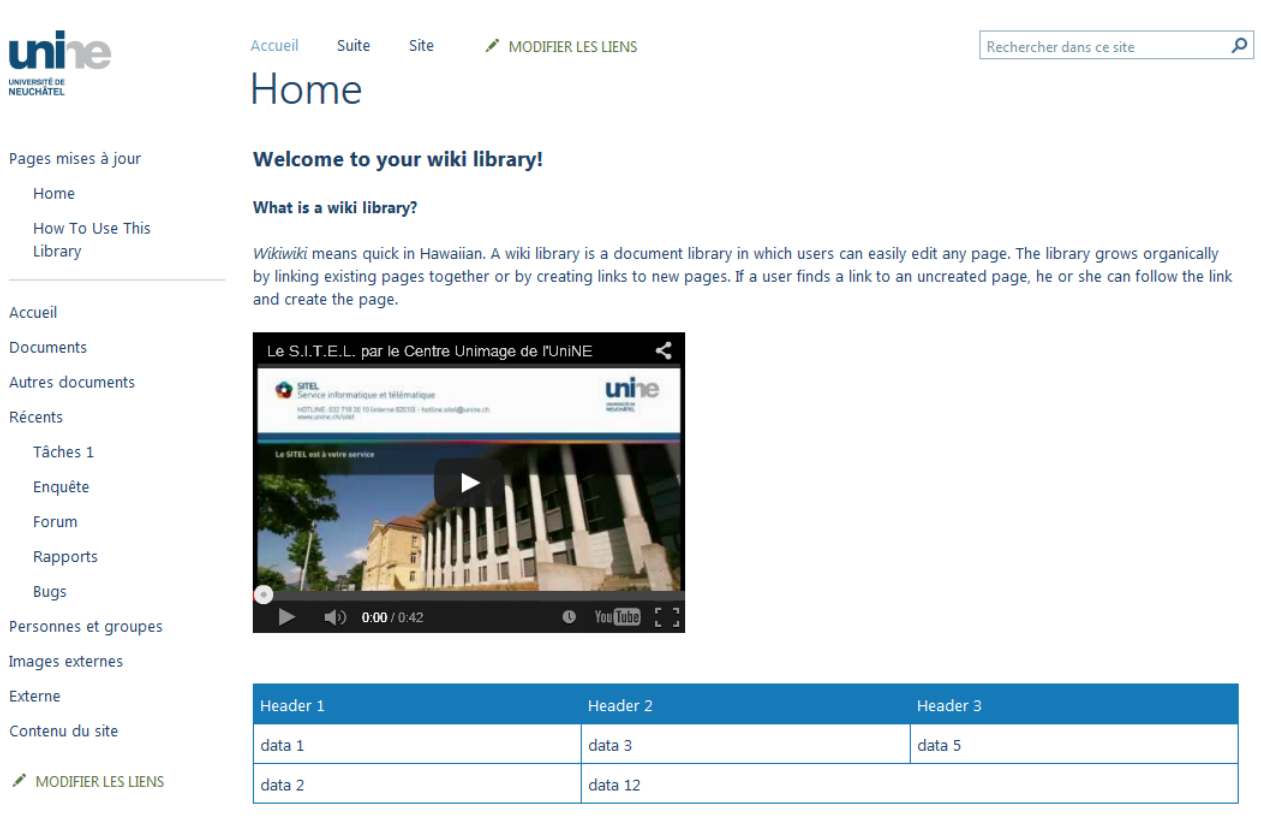

# **Autres listes personnalisées**

Une des forces de SharePoint est la gestion des listes. Il est possible d'en créer pour nombre de besoins, tels que listes de liens, de contacts, de documents multimédia, de bugs, etc. et d'en modifier l'aspect.

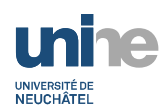

#### Présentation SharePoint 2013

Ci-dessous une liste personnalisée avec à gauche, la vue en lecture et à droite, la même liste en mode édition. Celle-ci peut se faire directement dans la page avec un affichage tel une feuille Excel :

## Liste perso

## Liste perso

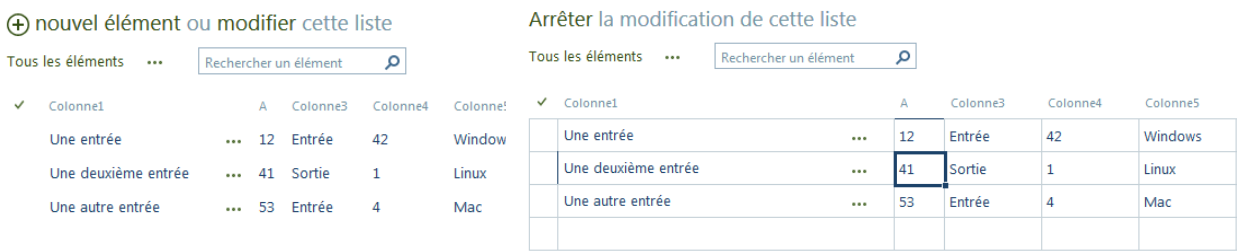

Les différentes possibilités de gestion sont :

- Référencement de valeurs d'autres listes et filtrage personnalisés
- Edition des entrées sous forme de feuille Excel
- Personnalisation des formulaires de saisie de nouvelle entrée
- Définition de Workflows (flux de travail)

## **Enquêtes**

SharePoint permet de réaliser des enquêtes relativement complètes (QCM, validation des réponses, embranchements, sondages anonymes, etc.).

Les résultats peuvent être visualisés sous différentes formes, comme par exemple la forme graphique :

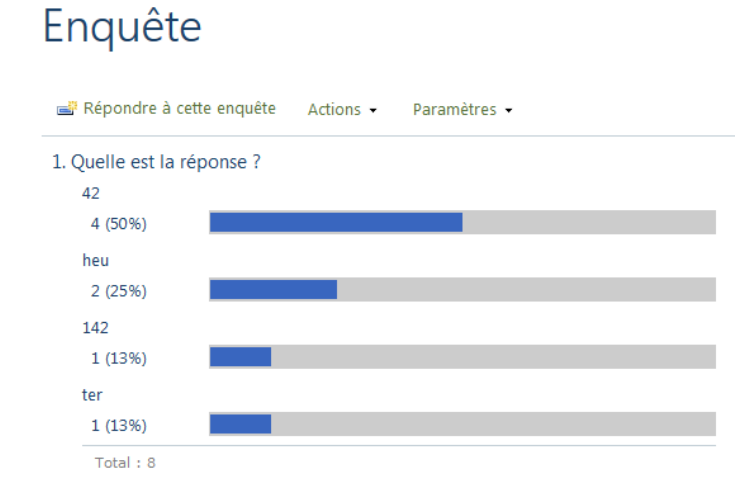

- Définition de contraintes (une seule réponse par personne, questions obligatoires, etc.)
- Validation des réponses selon différentes formules
- Notification des résultats par e-mail ou flux RSS

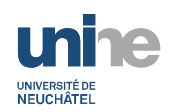

# **Forum de discussion**

Comme toute plateforme sociale, il est possible de créer des fils de discussion, comme ci-dessous :

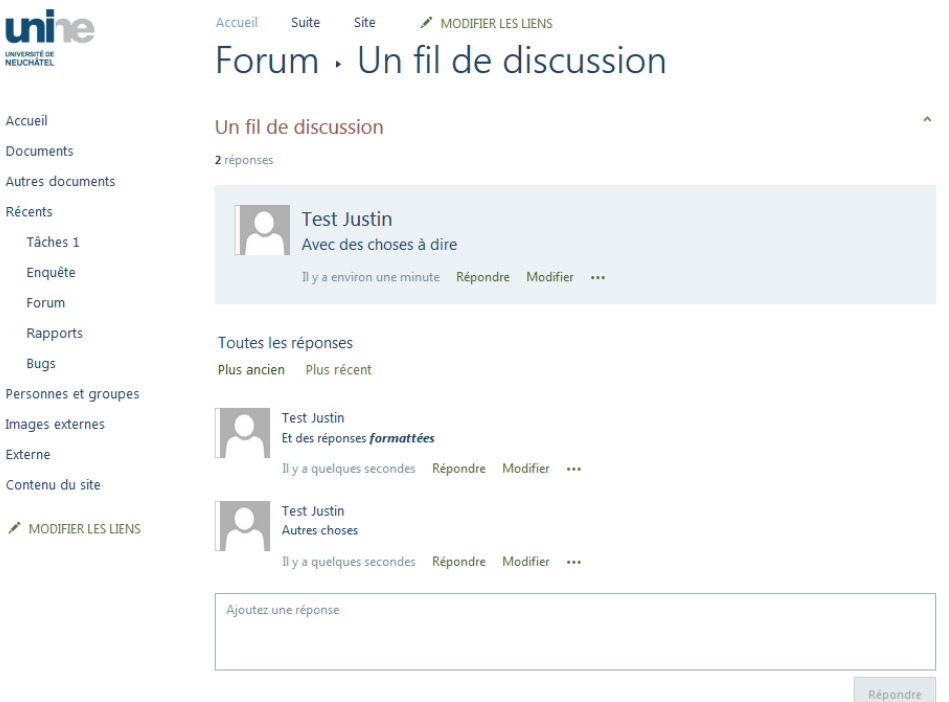